## **Indstilling af lukkerhastighed**

Du kan indstille lukkerhastigheden, så den passer til motivet.

1 Tryk "MENU".

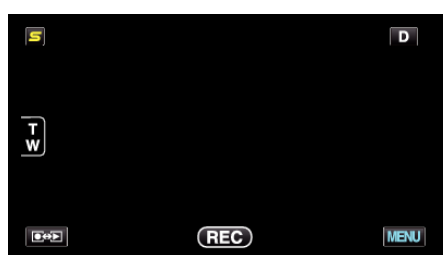

2 Tryk "SHUTTER SPEED".

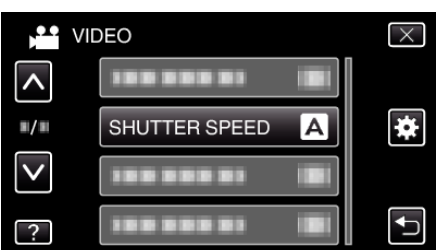

- 0 Tryk på ∧ eller ∨ for at flytte op eller ned for flere valg.
- $\bullet$  Tryk  $\times$  for at gå ud af menuen.
- 0 Tryk J for at vende tilbage til den foregående skærm.
- 3 Tryk "MANUAL".

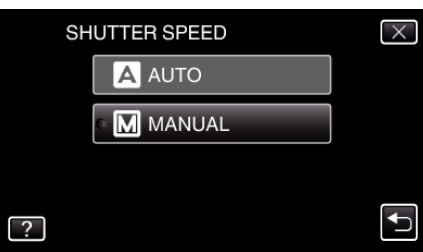

*4* Justerer lukkehastigheden.

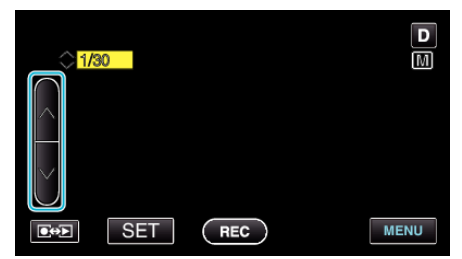

- 0 Lukkerhastigheden kan indstilles fra 1/2 til 1/4000. (Op til 1/500 for stillbilleder.)
- 0 Tryk på ∧ for at øge lukkerhastigheden.
- 0 Tryk på ∧ for at reducere lukkerhastigheden.
- 5 Tryk "SET" for at bekræfte.

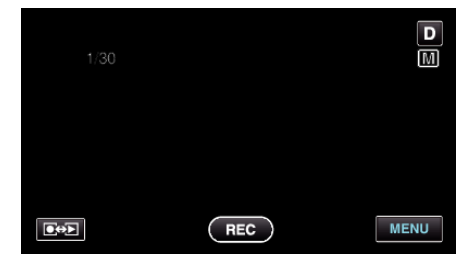

## **BEMÆRK :**

- 0 Indstillinger kan udføres hver for sig for henholdsvis video og stillbilleder.
- 0 Selvom motiver som bevæger sig hurtigt tydeligt kan indfanges ved at forøge "SHUTTER SPEED", forekommer skærmbilledet mørkere. Når der optages på mørke steder, som for eksempel indendørs, skal LCDskærmens lysstyrke kontrolleres og indstilles "SHUTTER SPEED".